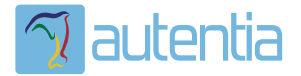

# ¿**Qué ofrece** Autentia Real Business Solutions S.L?

Somos su empresa de **Soporte a Desarrollo Informático**. Ese apoyo que siempre quiso tener...

**1. Desarrollo de componentes y proyectos a medida**

**2. Auditoría de código y recomendaciones de mejora**

**3. Arranque de proyectos basados en nuevas tecnologías**

- **1. Definición de frameworks corporativos.**
- **2. Transferencia de conocimiento de nuevas arquitecturas.**
- **3. Soporte al arranque de proyectos.**
- **4. Auditoría preventiva periódica de calidad.**
- **5. Revisión previa a la certificación de proyectos.**
- **6. Extensión de capacidad de equipos de calidad.**
- **7. Identificación de problemas en producción.**

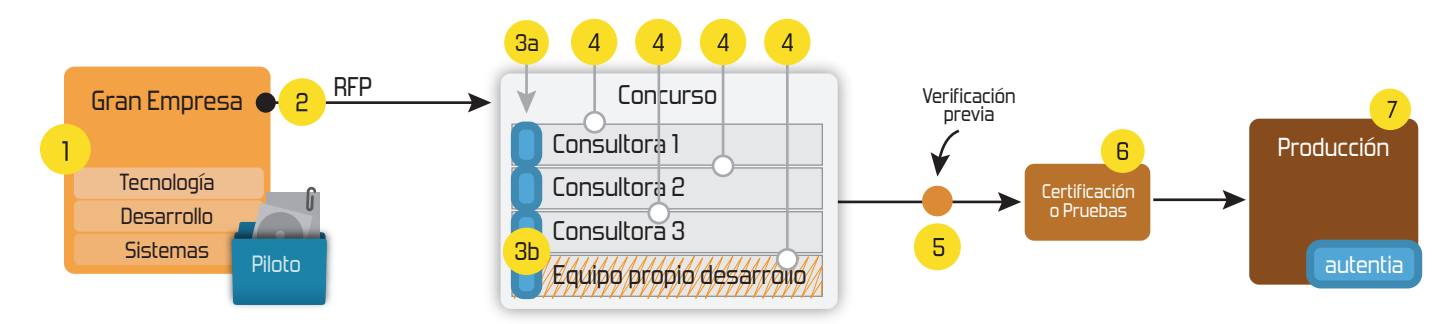

## **4. Cursos de formación** (impartidos por desarrolladores en activo)

**Gestor portales (Liferay) Gestor de contenidos (Alfresco) Aplicaciones híbridas Tareas programadas (Quartz) Gestor documental (Alfresco) Inversión de control (Spring) BPM (jBPM o Bonita) Generación de informes (JasperReport) ESB (Open ESB) Control de autenticación y acceso (Spring Security) UDDI Web Services Rest Services Social SSO SSO (Cas) Spring MVC, JSF-PrimeFaces /RichFaces, HTML5, CSS3, JavaScript-jQuery JPA-Hibernate, MyBatis Motor de búsqueda empresarial (Solr) ETL (Talend) Dirección de Proyectos Informáticos. Metodologías ágiles Patrones de diseño TDD**

#### **Compartimos nuestro conociemiento en: www.adictosaltrabajo.com**

Para más información visítenos en:<br>www.autentia.com

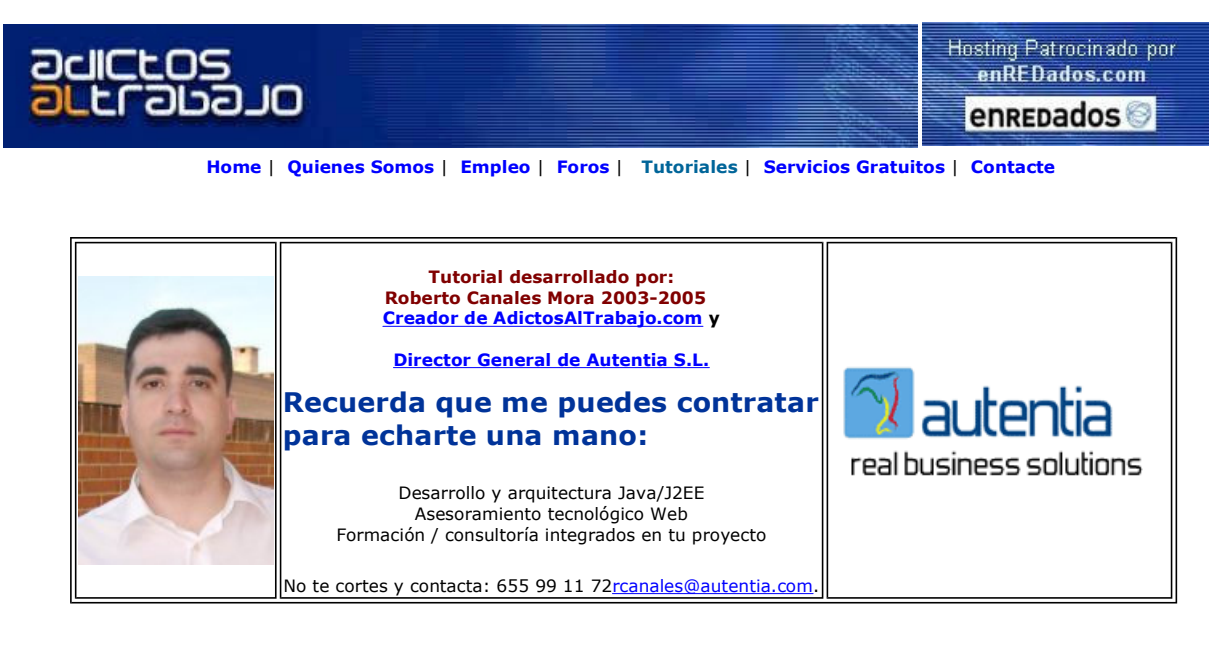

Descargar este documento en formato PDF filtros.pdf

Tomcat Monitoring<br>Tomcat performance Monitor 5 Tomcats free !

Curso Web J2EE<br>Curso Avanzado en Desarrollo Web con J2EE

**Aquaprojects SL**<br>Tratamientos agua doméstico industr Descalcificacion, Osmosis, Ingeniería Medioambiental etc

Emeco<br>Depuración de Aguas Residuales

Anuncios Goooooogle Anunciarse en este sitio

### Construcción de Filtros en Tomcat

Cuando construimos una aplicación J2EE, muchas veces nos complicamos demasiado la vida resolviendo (normalmente por desconocimiento del entono y falta de tiempo) de un modo complejo problemáticas que ya están de cierto modo resueltas.

Imaginemos que tenemos que realizar una aplicación Web, donde queremos saber el tiempo medio de ejecución de cada una de las distinta peticiones que recibimos (para estadísticas, depuración, etc.). Este mismo ejemplo, posteriormente lo podemos trasladar a<br>otras problematicas, como por ejemplo control de acceso (seguridad) o control de flujo de n

Existen unas piezas en los servidores de aplicaciones que se denominan filtros. Estos filtros, son otro tipo de componente que se puede activar antes de ejecutarse un servlet o path concreto.

Vamos a realizar un pequeño ejemplo pero antes de empezar vamos a crear una nueva WebApp (directorio que contiene todos los recursos de nuestra aplicación) en Tomcat y ver que hay que hacer:

Cuando instalamos Tomcat, vemos que tiene la siguiente estructura.

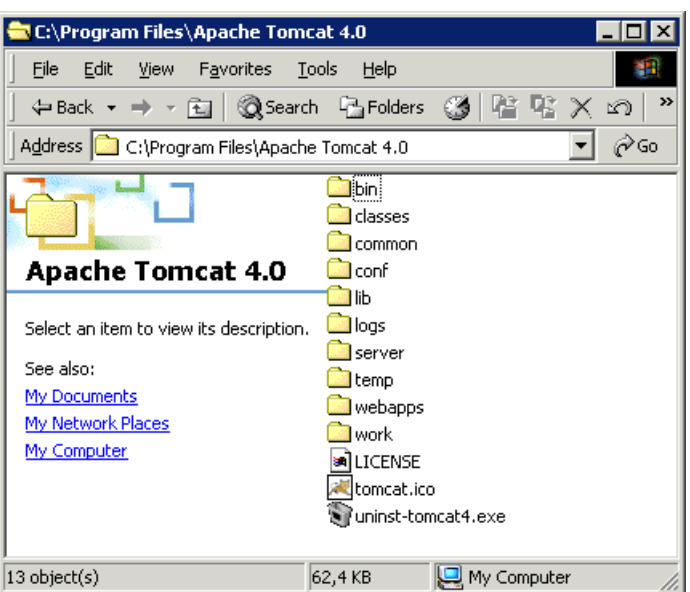

En el directorio Conf, encontramos los ficheros de configuración de nuestro sistema

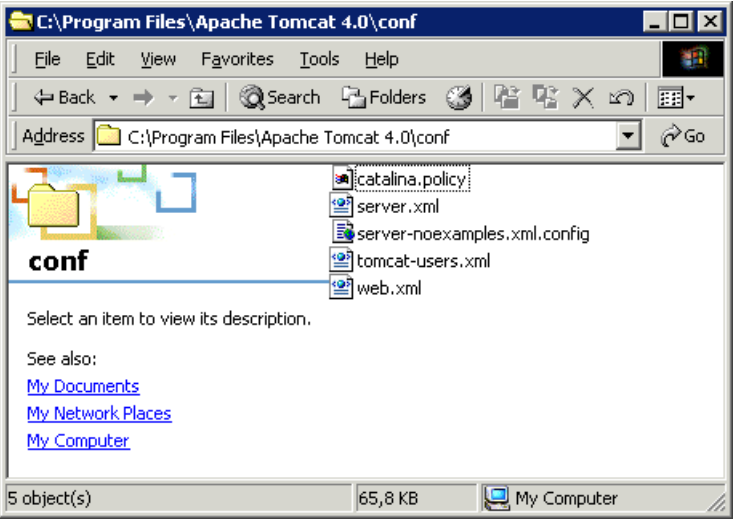

En este caso nos interesan 2 de ellos, el web.xml que define como se van a comportar todas las aplicaciones que cuelgan de nuestro sistema y el server.xml que define estas aplicaciones (y otros parámetros que ya veremos).

En el fichero server.xml localizamos esta sección y añadimos nuestro nuevo contexto y decimos (en rojo) que vuelque el log a un fichero.

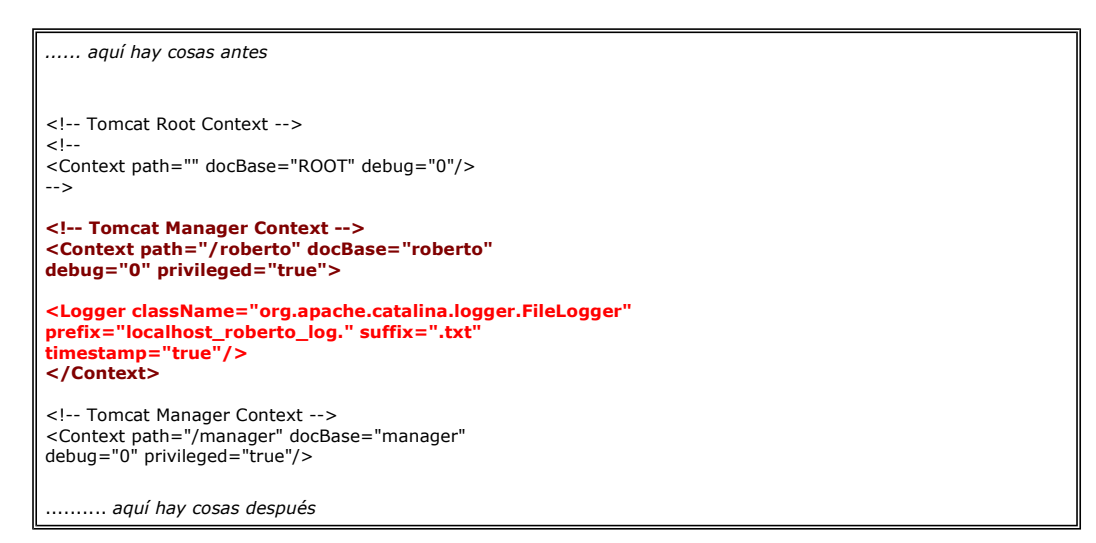

Este nuevo contexto que hemos creado hereda toda la funcionalidad que hay descrita en el web.xml. Hemos señalado unas partes significativas de este fichero .....

Con esto comprobamos que todas nuestras WebApps (incluida la que acabamos de crear) tienen soporte ser JSPs y además permite (ver en rojo) cargar servlets dinamicamente si se los metemos colgando del directorio servlet <url-pattern>/servlet/\*</urlpattern>

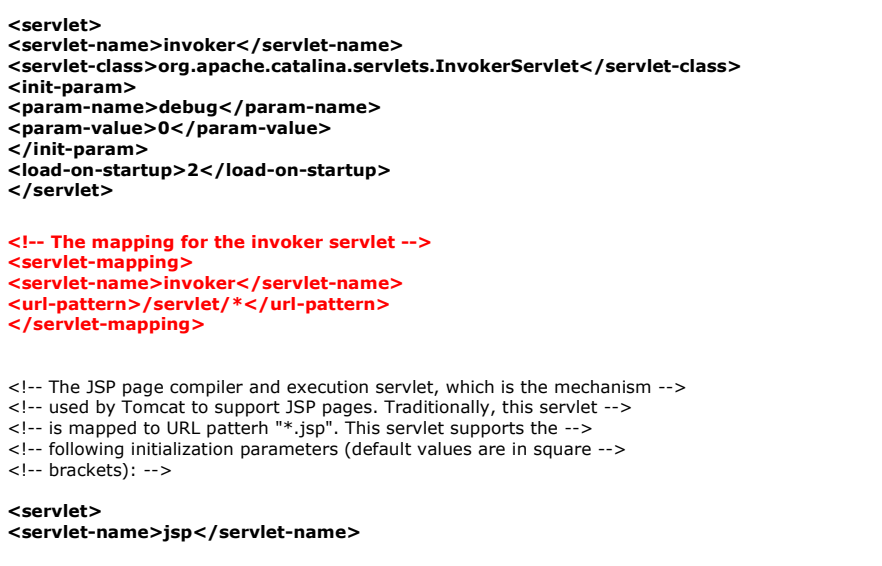

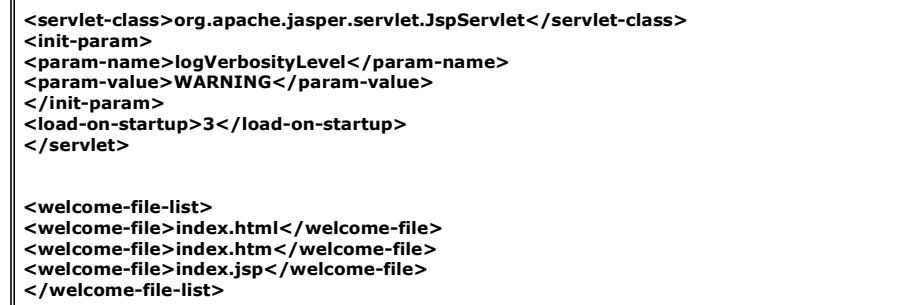

Vemos ahora la estructura de ficheros que hemos creado

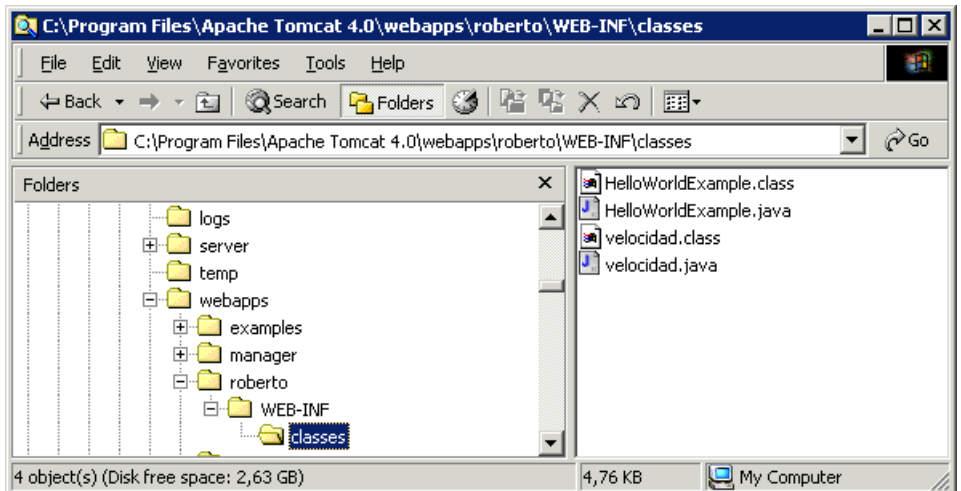

Vemos el ejemplo HelloWordExample (reducido del directorio de ejemplos que viene en Tomcat)

```
/* $Id: HelloWorldExample.java,v 1.1.4.1 2001/11/29 18:28:41 remm Exp $ 
* 
*/ 
import java.io.*; 
import java.text.*; 
import java.util.*; 
import javax.servlet.*; 
import javax.servlet.http.*; 
 /** 
* The simplest possible servlet. 
* 
 * @author James Duncan Davidson 
*/ 
public class HelloWorldExample extends HttpServlet { 
 public void doGet(HttpServletRequest request, 
HttpServletResponse response) 
throws IOException, ServletException 
 { 
response.setContentType("text/html"); 
PrintWriter out = response.getWriter(); 
 out.println("<html>"); 
out.println("<head>"); 
 out.println("<title> Primera página</title>");<br>out.println("</head>");<br>out.println("<body bgcolor=\"white\">");<br>out.println("ejemplo basico");<br>out.println("</body>");<br>out.println("</html>");<br>}
\begin{array}{c} \n\end{array}
```
Lo compilamos e invocamos

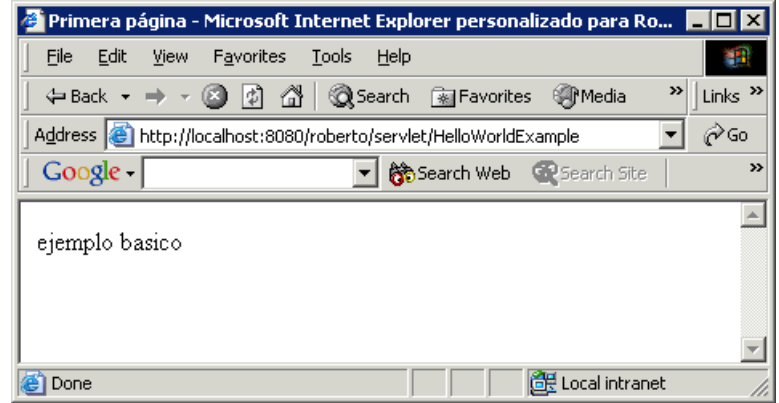

Si analizamos la situación, lo que tenemos es que realmente se ha llamado al servlet **invoker** que nos permite ejecutar los servlets sin<br>necesidad de registrarlos en los ficheros xml (web.xml de nuestra web app)

Ahora vamos a crear un filtro donde vamos a indicar que en nuestra WebApp, antes de llamar al *invoker* se pase un filtro que se llama velocidad (que es una simplificación del ExampleFilter que podeis encontrar en los ejemplos de Tomcat)

Creamos el filtro. Lo que hacemos es recoger el tiempo de proceso antes y después de ejecutar la petición de verdad y mostrar en el log, ese dato.

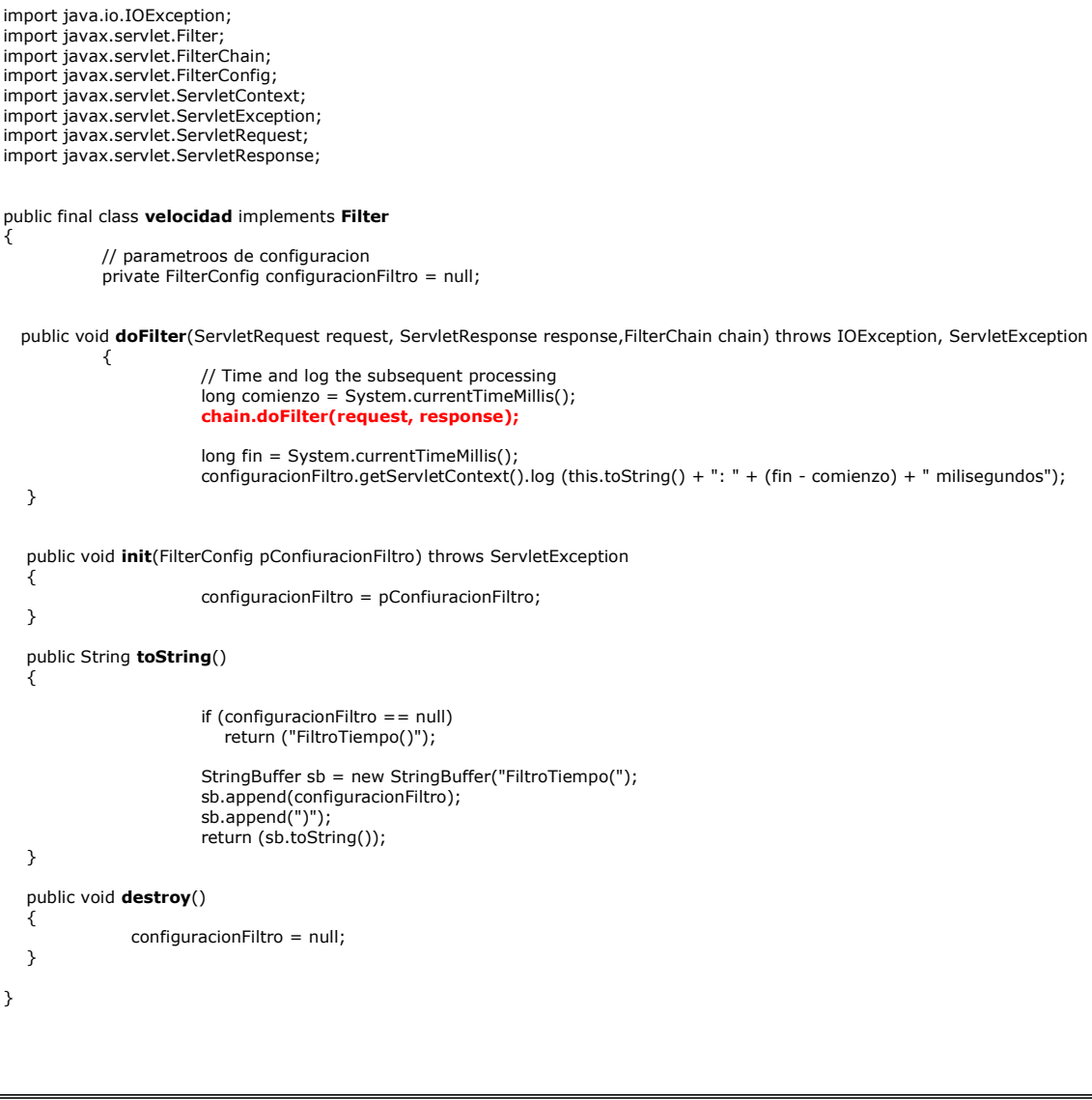

Ahora si tenemos que tocar el web.xml de nuestra WebApp para activar el filtro

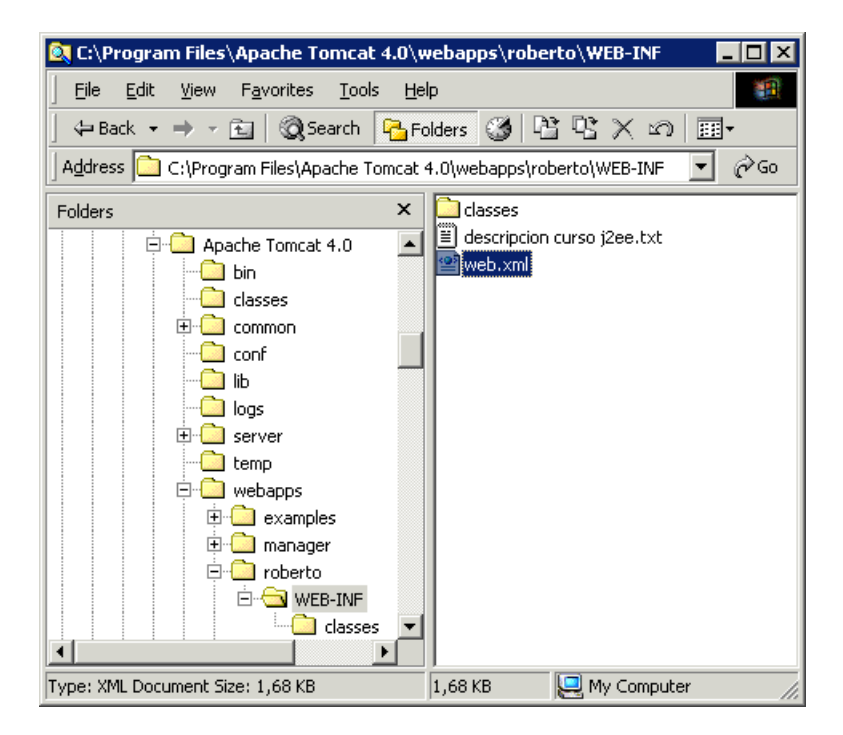

En este caso, nuestro fichero es muy sencillo.

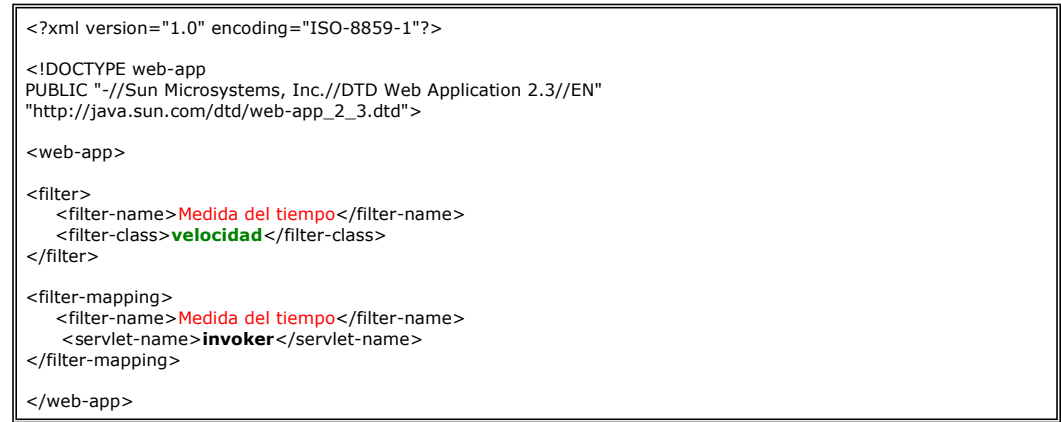

Si realizamos ahora de nuevo la petición, veremos en el fichero de logs

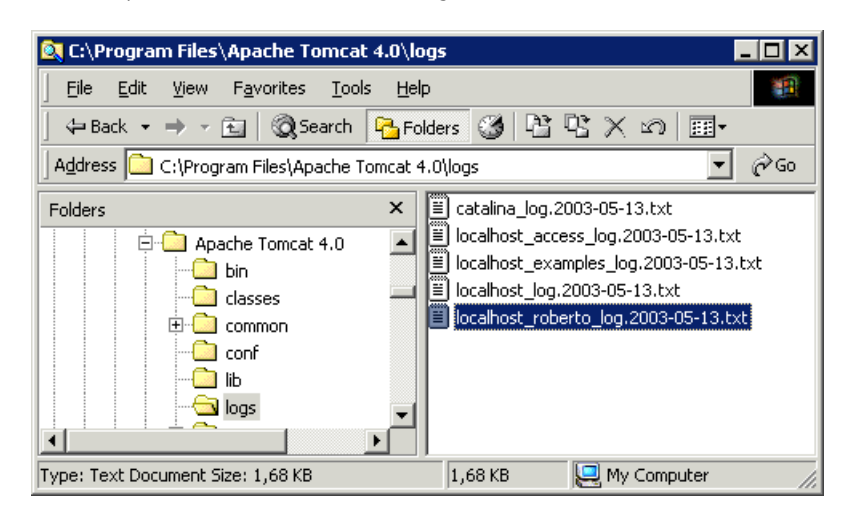

2003-05-13 14:30:55 WebappLoader[/roberto]: Deploying class repositories to work directory C:\Program Files\Apache Tomcat 4.0\work\Standalone\localhost\roberto 2003-05-13 14:30:55 StandardManager[/roberto]: Seeding random number generator class java.security.SecureRandom 2003-05-13 14:30:55 StandardManager[/roberto]: Seeding of random number generator has been completed 2003-05-13 14:30:56 ContextConfig[/roberto]: Added certificates -> request attribute Valve 2003-05-13 14:30:56 ContextConfig[/roberto]: Configured an authenticator for method FORM 2003-05-13 14:30:56 StandardWrapper[/roberto:default]: Loading container servlet default 2003-05-13 14:30:56 StandardWrapper[/roberto:invoker]: Loading container servlet invoker 2003-05-13 14:31:02 FiltroTiempo(ApplicationFilterConfig[name=Medida del tiempo, filterClass=velocidad]): 20 milisegundos

Si habéis percibido la sutileza ..... se abre un nuevo mundo de posibilidades con los filtros en cascada.

Os invito a que miréis el resto de ejemplos que vienen con Tomcat en el directorio Filters .... para ver aspectos más avanzados ... como transformar la entrada y la salida....

Sobre el Autor ..

Si desea contratar formación, consultoria o desarrollo de piezas a medida puede contactar con

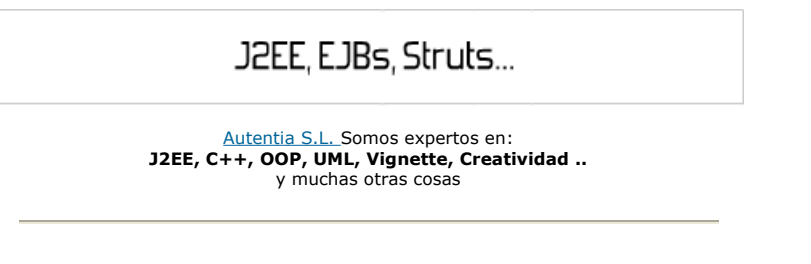

#### Nuevo servicio de notificaciones

 Si deseas que te enviemos un correo electrónico cuando introduzcamos nuevos tutoriales, inserta tu dirección de correo en el siguiente formulario.

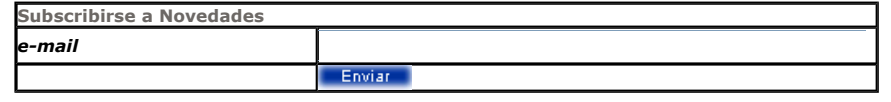

#### Otros Tutoriales Recomendados (También ver todos)

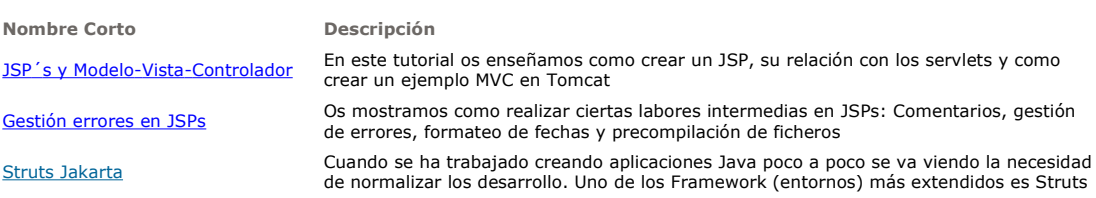

Nota: Los tutoriales mostrados en este Web tienen como objetivo la difusión del conocimiento.

Los contenidos y comentarios de los tutoriales son responsabilidad de sus respectivos autores.

En algún caso se puede hacer referencia a marcas o nombres cuya propiedad y derechos es de sus respectivos dueños. Si algún afectado desea que incorporemos alguna reseña específica, no tiene más que solicitarlo.

Si alguien encuentra algún problema con la información publicada en este Web, rogamos que informe al administrador rcanales@adictosaltrabajo.com para su resolución.

Patrocinados por enredados.com .... Hosting en Castellano con soporte Java/J2EE

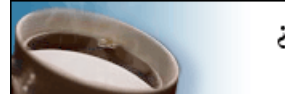

¿Buscas un hospedaje de calidad con soporte JAVA?

I

www.AdictosAlTrabajo.com Opimizado 800X600